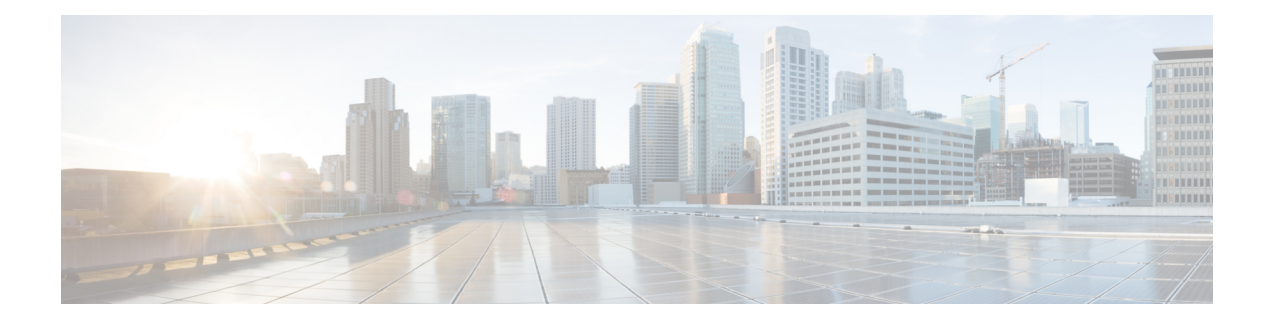

# **LDAP Authentication Setup**

This chapter provides information to configure LDAPdirectory, authentication, and custom filters using Cisco Unified Communications Manager. The LDAP directory configuration takes place in the following windows:

- LDAP System Configuration
- LDAP Directory
- LDAP Authentication
- LDAP Filter Configuration

You can make changes to LDAP directory information and LDAP authentication settings only if synchronization with the customer LDAP directory is enabled in the Cisco Unified Communications Manager Administration LDAP System Configuration window.

For additional information, see topics related to the directory, application users, and end users in the *Cisco Unified Communications Manager System Guide*.

- About LDAP [Authentication](#page-0-0) Setup , on page 1
- Update LDAP [Authentication,](#page-1-0) on page 2
- LDAP [Authentication](#page-1-1) Settings , on page 2

## <span id="page-0-0"></span>**About LDAP Authentication Setup**

In Cisco Unified Communications Manager Administration, use the**System** > **LDAP** > **LDAP Authentication** menu path to configure LDAP authentication.

The authentication process verifies the identity of the user by validating the user ID and password/PIN before granting access to the system. Verification takes place against the Cisco Unified Communications Manager database or the LDAP corporate directory.

You can only configure LDAP authentication if you enable LDAP synchronization in the LDAP System Configuration window.

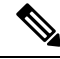

**Note**

User accounts must be synchronized with Cisco Unified Communications Manager to use LDAP authentication. Administrators must enable LDAP synchronization and configure LDAP directory instance(s) to use the LDAP authentication mechanism.

When both synchronization and LDAP authentication are enabled, the system always authenticates application users and end user PINs against the Cisco Unified Communications Manager database. End user passwords get authenticated against the corporate directory; thus, end users need to use their corporate directory password.

When only synchronization is enabled (and LDAP authentication is not enabled), end users get authenticated against the Cisco Unified Communications Manager database. In this case, the administrator can configure a password in the End User Configuration window in Cisco Unified Communications Manager Administration.

**Note**

When you are using the sAMAccountName value for the **LDAP Attribute for User ID** field, you can only authenticate with one LDAP Domain. To authenticate with multiple domains, you need to use the Active Directory Lightweight Directory Service (AD LDS).

## <span id="page-1-0"></span>**Update LDAP Authentication**

The setting of the Enable Synchronizing from LDAP Server check box in the LDAP System Configuration window affects your ability to modify LDAP authentication settings. If synchronization with the LDAP server is enabled, you cannot modify LDAP directory information and LDAP authentication settings. See topics related to understanding the directory in the Cisco Unified Communications Manager System Guide for more information about LDAP synchronization.

Conversely, if you want to enable administrators to modify LDAP directory information and LDAP authentication settings, you must disable synchronization with the LDAP server.

#### <span id="page-1-1"></span>**LDAP Authentication Settings**

The following table describes the LDAP authentication settings.

#### **Table 1: LDAP Authentication Settings**

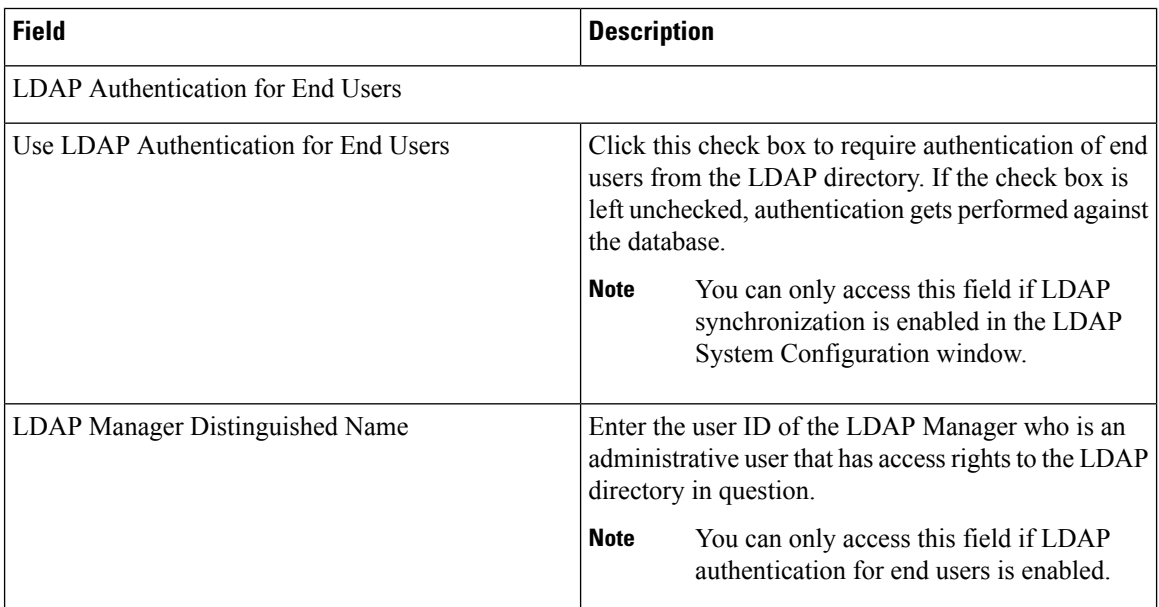

 $\mathbf I$ 

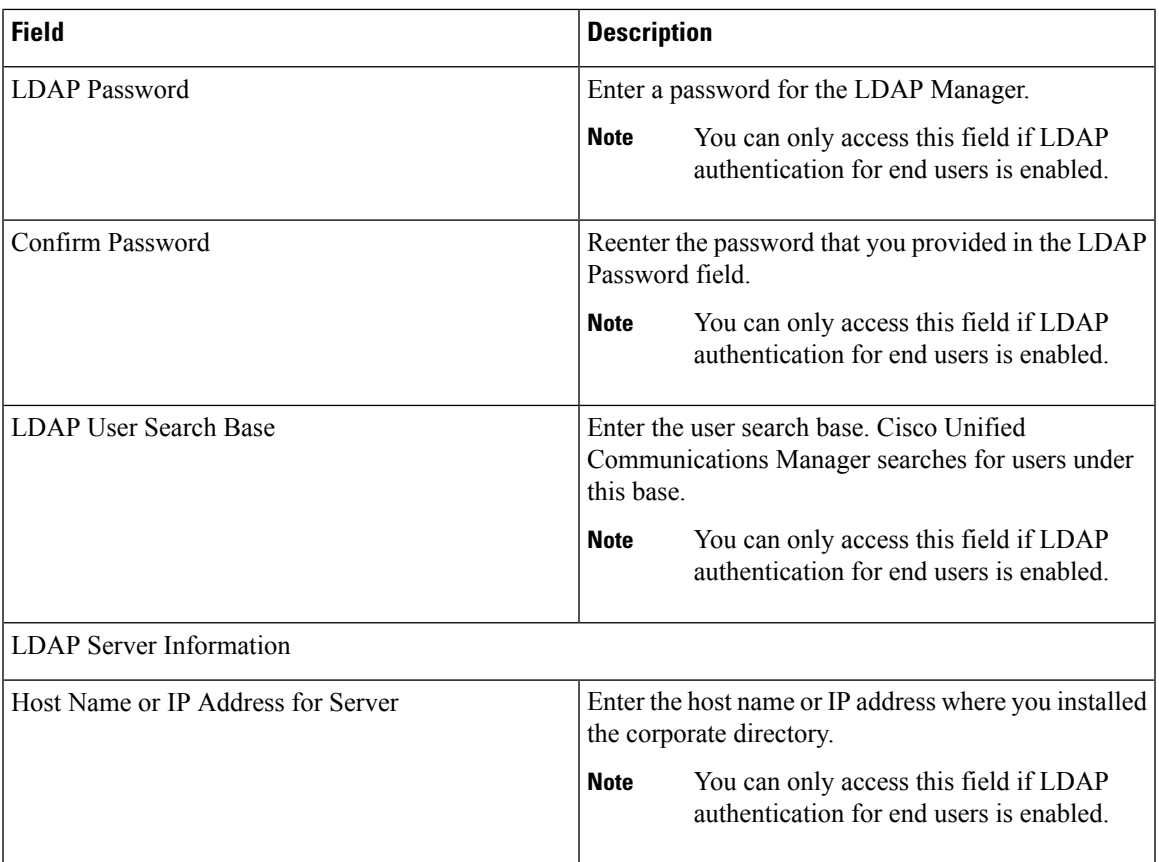

I

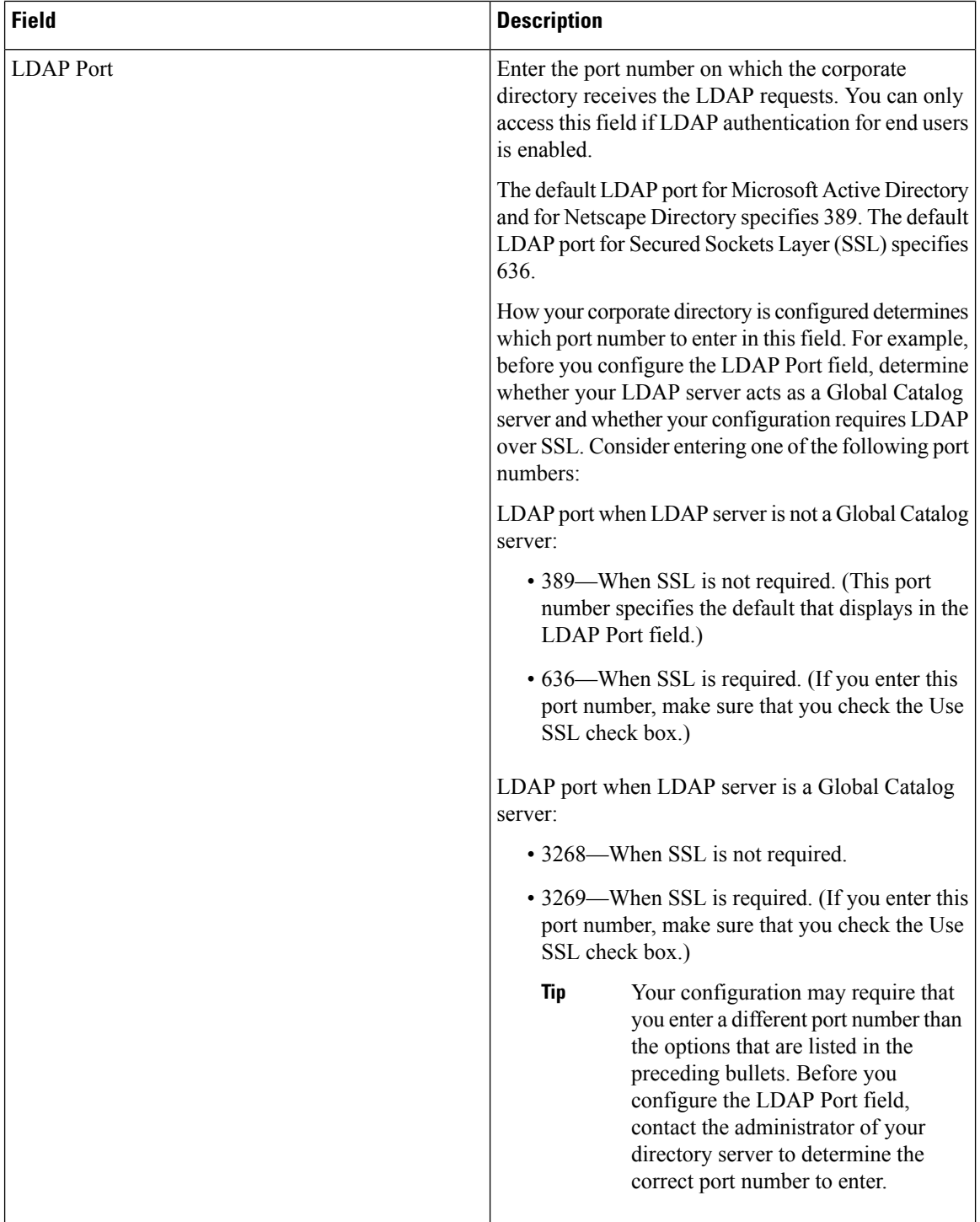

 $\overline{\phantom{a}}$ 

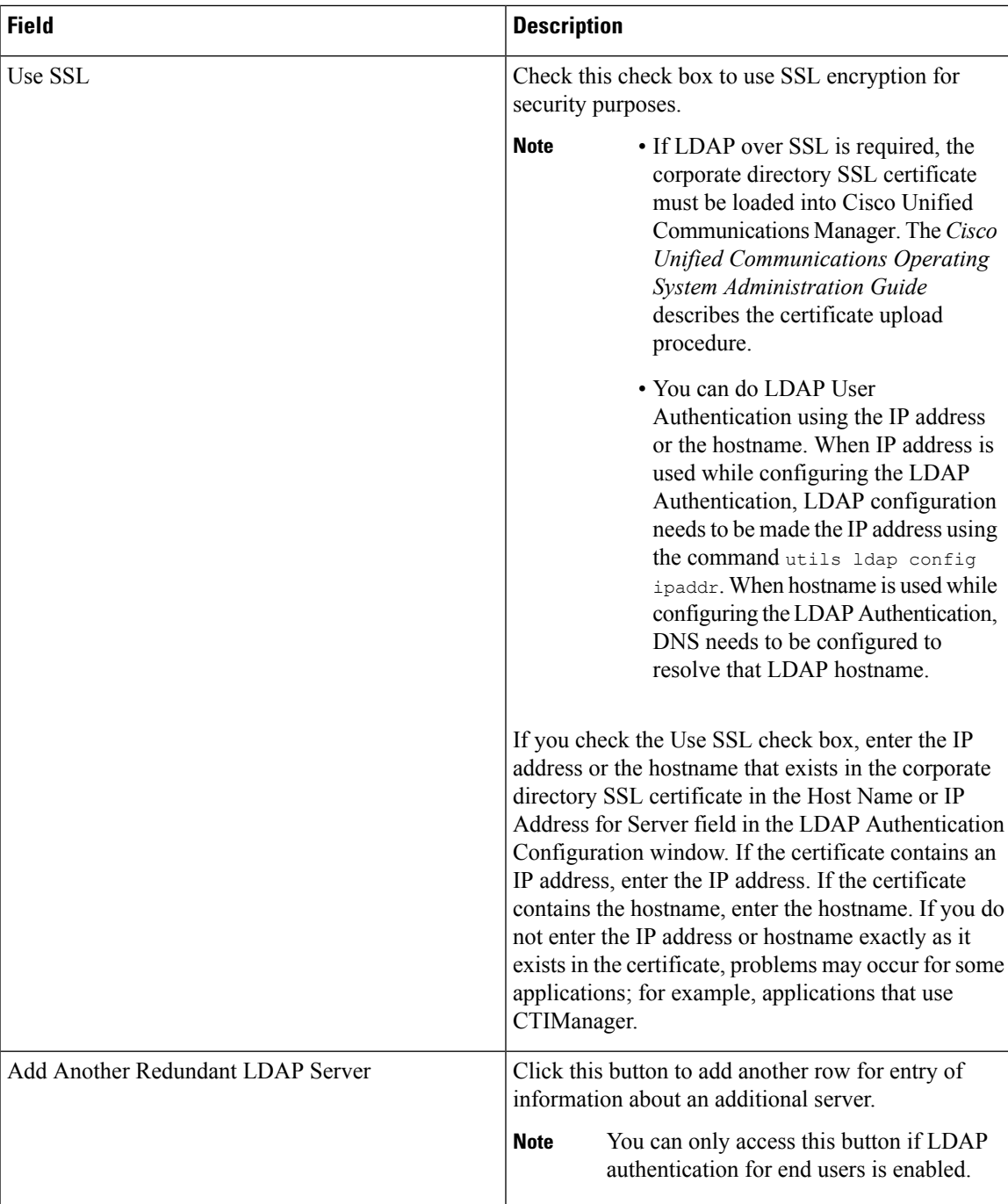

I